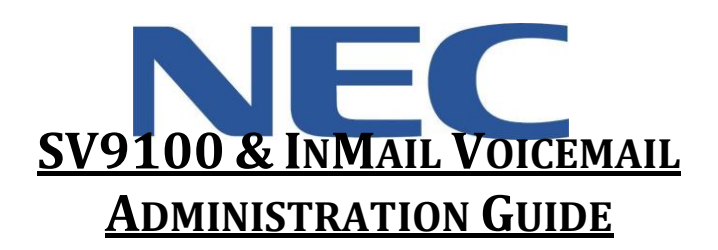

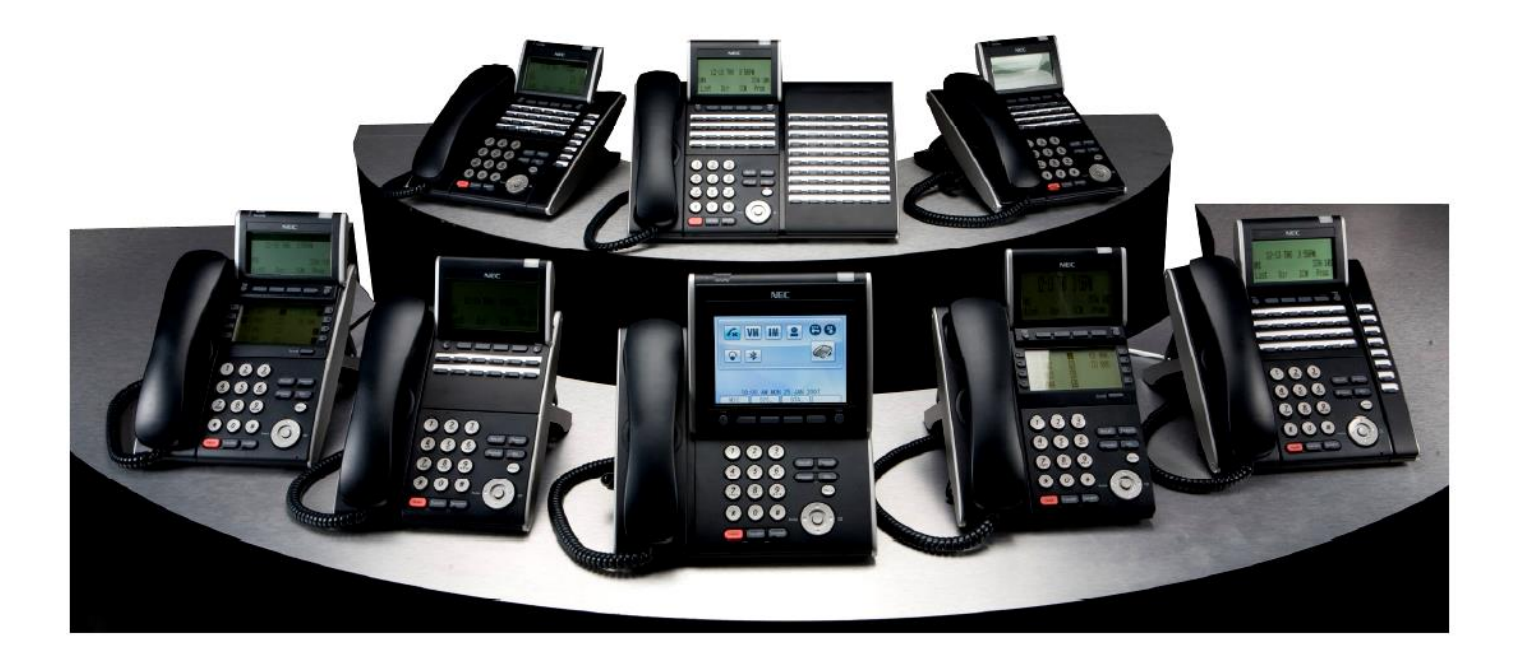

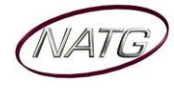

# **Table of Contents**

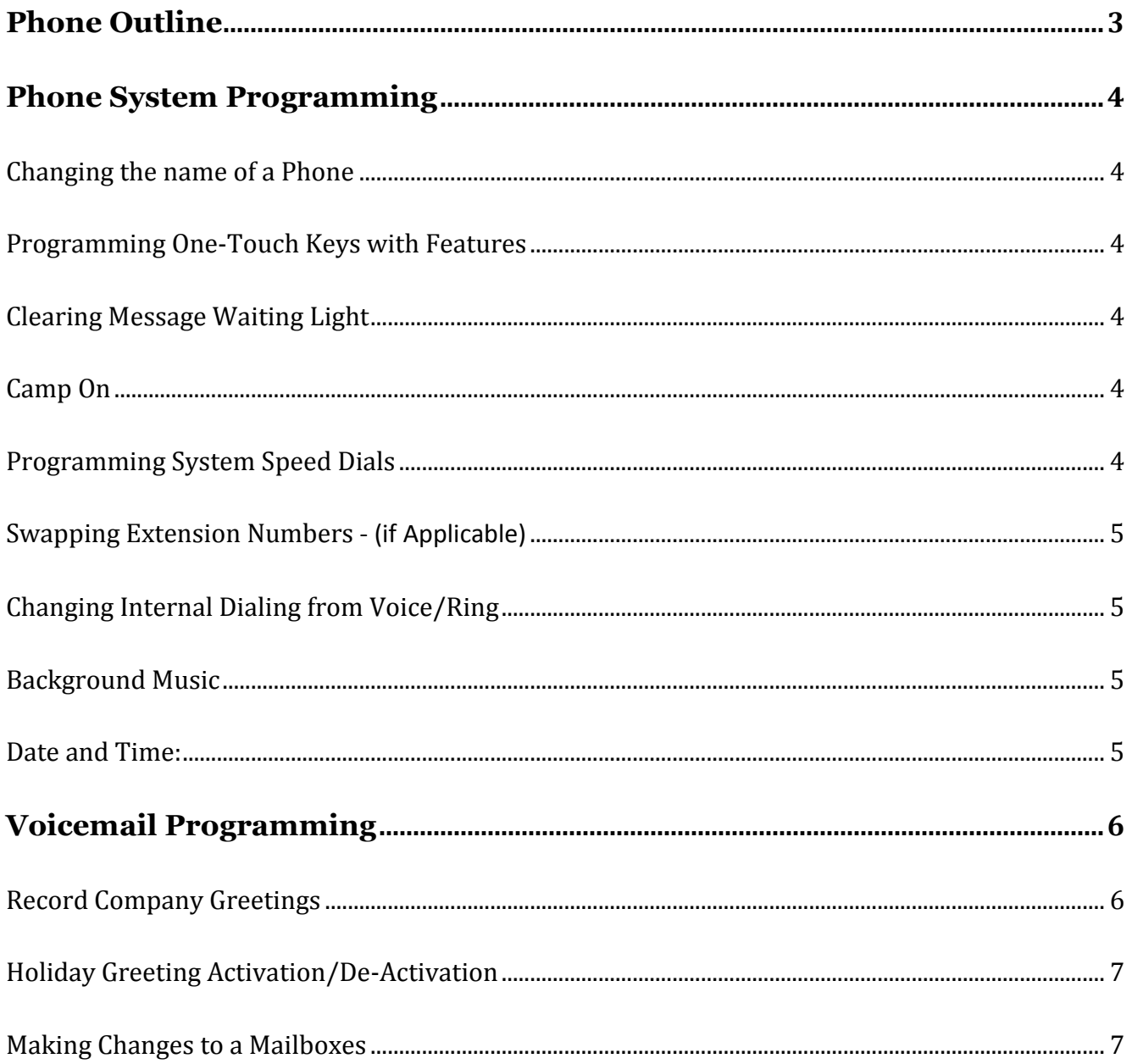

# **IMPORTANT NOTE:**

The extension and mailbox numbers referenced in this guide are the most commonly used configuration. It does not guarantee that your company will use the same extension and mailbox numbers due to each systems customized configuration. If you are unsure of what numbers were used in your configuration, please call or email the NATG service department.

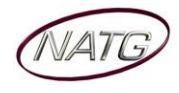

# <span id="page-2-0"></span>**Phone Outline**

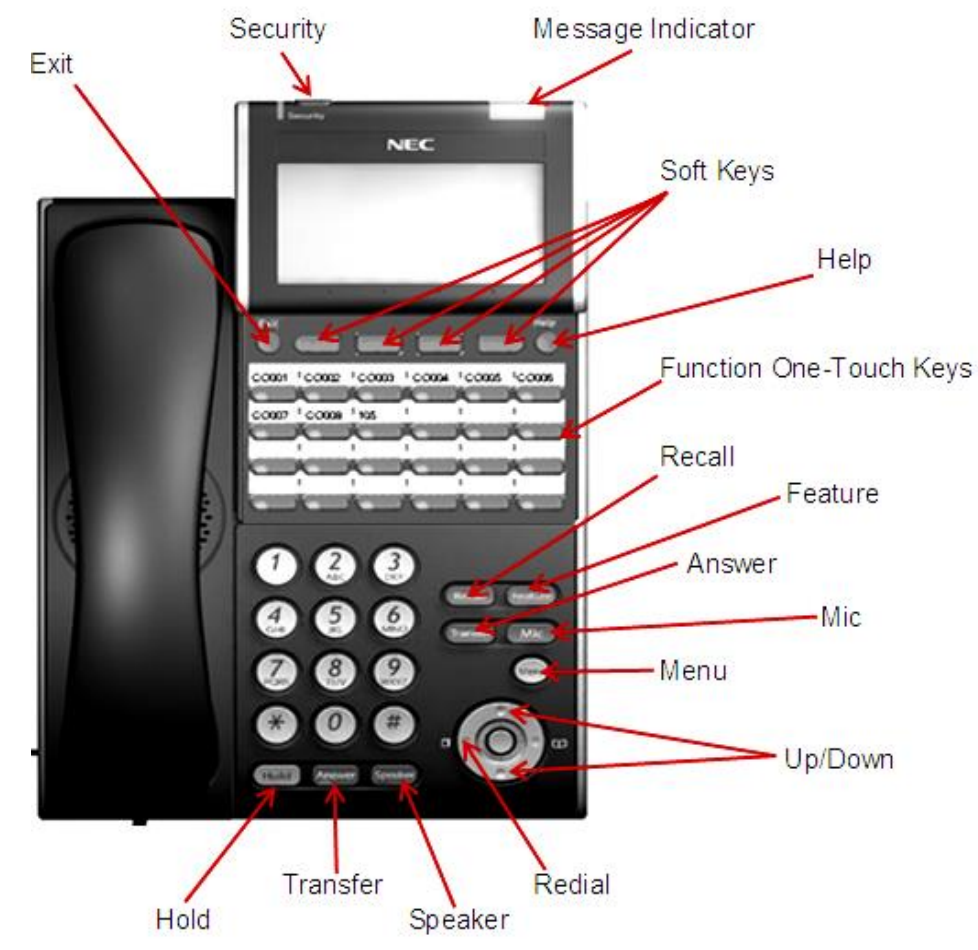

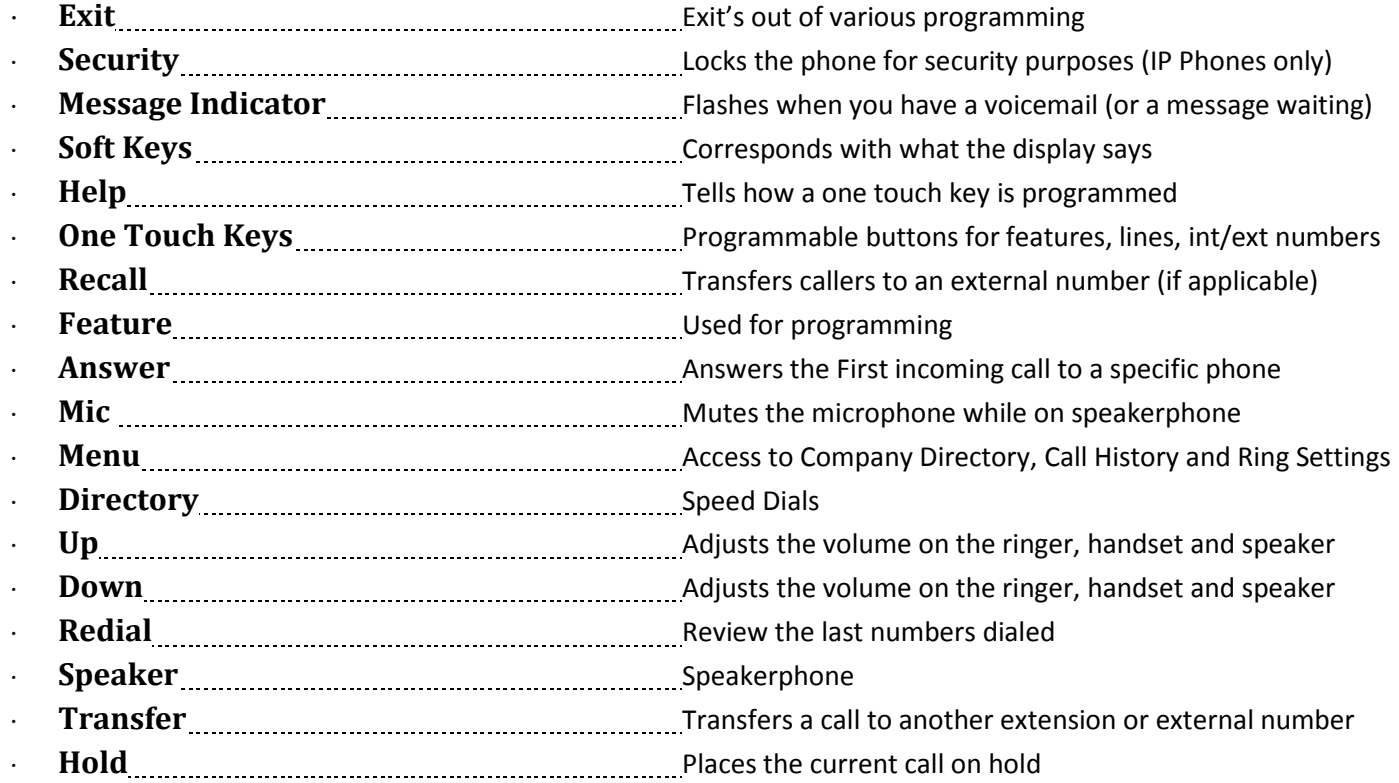

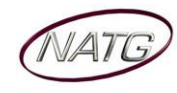

# <span id="page-3-0"></span>**Phone System Programming**

#### <span id="page-3-1"></span>**Changing the name of a Phone**

- 1. Press **SPEAKER** key, dial **700**
- 2. **ENTER** the **EXTENSION** number
- 3. Spell out name; press **HOLD** (NOTE: **#** moves cursor to right: **FEATURE** key moves cursor to left)
- 4. Press **SPEAKER** key

# <span id="page-3-2"></span>**Programming One-Touch Keys with Features**

#### *From the employee's phone*

- 1. Press **SPEAKER** key, dial **751**
- 2. **PRESS KEY** you'd like to program
- 3. **ENTER 2 DIGIT CODE**
- 4. Press **SPEAKER** key

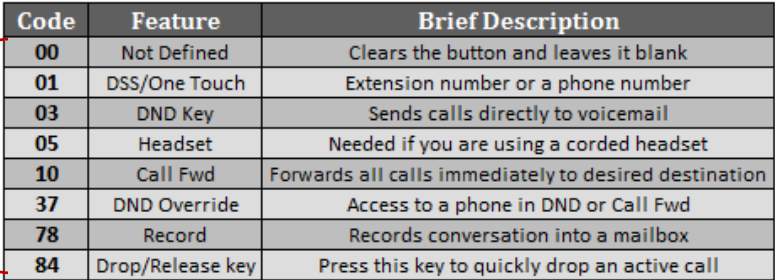

# <span id="page-3-3"></span>**Clearing Message Waiting Light**

*Message Waiting is often activated by accident. When calling an employee, you have an option to press the MW (message*  waiting) soft key (on display). This feature activates their message light and prompts them on the display to call you back but *also can mislead you to think you have a voicemail. If an employee contacts you saying their message light is on but they do not have voicemail, follow these instructions to cancel it: From the employee's phone that is flashing:*

- 1. Press **SPEAKER** key, dial **773**
- 2. Press **SPEAKER** key

## <span id="page-3-4"></span>**Camp On**

*If an employee is on another call (or stepped away from their desk), you can camp on to their extension so when they hang up, their phone would ring you back instead. When you lift up your handset, you will hear it ringing their phone again.* 

- 1. To Camp On:
- 2. **DIAL** the person's **EXTENSION** followed by the **#** key

**TO CANCEL**: Press **SPEAKER** key, dial **770**, and then speaker

#### <span id="page-3-5"></span>**Programming System Speed Dials**

- 1. Press **SPEAKER** key, dial **753**
- 2. Enter a speed dial code: **000-999**
- 3. **ENTER** the desired **PHONE NUMBER** (with no 9 in front of it)
- 4. Press **HOLD** key
- 5. **SPELL** out the **NAME** using the dial pad (**NOTE**: press **#** to move cursor to right or **FEATURE** key to move cursor to left)
- 6. Press **HOLD** key
- 7. Press **SPEAKER** key

**TO DELETE:** Follow steps  $1 - 3$ , then press exit soft key(top left key just under the display)

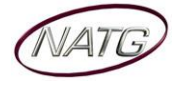

#### <span id="page-4-0"></span>**Swapping Extension Numbers** *- (if Applicable)*

#### *From the employee's phone that you'd like to swap*

- 3. Press **SPEAKER** key, dial **797**
- 4. Enter Password **1111**
- 5. Enter the extension to swap it with
- 6. Press **SPEAKER** key

# <span id="page-4-1"></span>**Changing Internal Dialing from Voice/Ring**

*When calling an employee's extensions you can set the phone to either ring so the employee will have to pick it up(or speaker) or to voice so your voice pages through the speaker of their phone. Here are the instructions on how to change that per phone: From the employee's phone that you would like to change:*

- 1. Press **SPEAKER** key
- 2. Dial **721** for **VOICE** calls **or 723** for **RING** tone
- 3. Press **SPEAKER** key

## <span id="page-4-2"></span>**Background Music**

- 1. Press **SPEAKER** key
- 2. Dial **725**
- 3. Press **SPEAKER** key
- **To De-Activate:** Press **SPEAKER** key, Dial **725**

#### <span id="page-4-3"></span>**Date and Time:**

- 1. Press **SPEAKER** key
- 2. Dial **728**
- 3. Enter **2 DIGIT HOUR**(in 24hr time) and **2 DIGIT MINUTE**
- 4. Press **SPEAKER** key

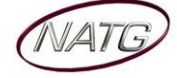

# <span id="page-5-0"></span>**Voicemail Programming**

#### <span id="page-5-1"></span>**Record Company Greetings**

- 1. From Extension (usually reception) , press **VMSG KEY**
- 2. Press **72** to enter system administration
- 3. Press **4** to record an instruction greeting
- 4. **ENTER** the greeting **MAILBOX** you'd like to record:
	- a. **001** to record the **DAY** greeting
		- b. **002** to record the **NIGHT** greeting
		- c. **003** to record the **HOLIDAY** greeting
		- d. **004** to record the **COMPANY DIRECTORY** Greeting
		- e. **005** to record the **GENERAL INFORMATION** Greeting
- 5. Press **7** to record and follow the prompts
- 6. Press **5** to listen to your recording and press # to exit listen mode
- 7. Press **#** to back up one step to step 3 to record another greeting
- 8. Hang up when you are finished

#### **EXAMPLE**:

#### **Mailbox 001**: **(DAY)**

- Thank you for calling
- $\cdot$  If you know the extension of the person you are calling, please enter it now.
- For our Company Directory, press 2 *(Goes to Mailbox 004) - (if Applicable)*
- For hours of operation and location, press 3 *(Goes to Sub Menu 005) - (if Applicable)*
- To reach reception or leave a general message, please remain on the line or press 0.
- $\cdot$  To repeat this message, press  $*$
- Thank you for calling

## **Mailbox 002**: **(NIGHT)**

- Thank you for calling
- We are currently closed. Our regular business hours are
- $\cdot$  If you know the extension of the person you are calling, please enter it now.
- For our Company Directory, press 2 *(Goes to Mailbox 004) - (if Applicable)*
- For location and fax information, press 3 *(Goes to Sub Menu 005) - (if Applicable)*
- $\cdot$  To leave a general message for reception, please remain on the line or press 0.
- $\cdot$  To repeat this message, press  $*$
- Thank you for calling

## **Mailbox 004**: **(COMPANY DIRECTORY)**

- For , please press
- $\cdot$  For  $\ldots$   $\ldots$   $\ldots$   $\ldots$   $\ldots$  please press  $\ldots$   $\ldots$   $\ldots$   $\ldots$   $\ldots$   $\ldots$   $\ldots$
- For , please press
- For , please press
- $\cdot$  To repeat this message, press  $*$

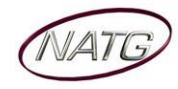

#### **Mailbox 005**: **(GENERAL INFORMATION)**

- Our regular business hours are **with the contract of the CO** our regular
- We are located at
- Our fax number is
- Please visit us online at www
- $\cdot$  To repeat this message, press  $*$

# **Mailbox 003**: **(HOLIDAY)**

- Thank you for calling . We are currently closed for the "Christmas" holiday and will re open
- $\cdot$  If you know the extension of the person you are calling please enter it now.
- For our Company Directory, press 2 *(Goes to Mailbox 004) - (if Applicable)*
- For hours of operation and location, press 3 *(Goes to Sub Menu 005) - (if Applicable)*
- $\cdot$  To leave a general message, please remain on the line or press 0.
- $\cdot$  To repeat this message, press  $*$
- Thank you for calling

# <span id="page-6-0"></span>**Holiday Greeting Activation/De-Activation**

- 1. Record a holiday greeting.. ((Mailbox 003) see page 5 for instructions)
- 2. From Extension (usually reception) , press **VMSG KEY**
- 3. Press **72** for system administration
- 4. Press **6** for override
- 5. When asked for the table: enter **01**
- 6. Press **ON** soft key on display
- 7. Press **SPEAKER**

**TO DE-ACTIVATE**: Follow steps **2 – 5**; at step **6**, Press **OFF** soft key

## <span id="page-6-1"></span>**Making Changes to a Mailboxes**

- 1. From Extension (usually reception) , press **VMSG KEY**
- 2. Press **72** for system administration
- 3. Press **7** for subscriber mailbox maintenance
- 4. **ENTER** the **MAILBOX NUMBER** you'd like to Change
- 5. Choose from one of the following options:
	- a. Press **32** to **ERASE** all **MESSAGES** in a mailbox
	- b. Press **34** to **ERASE** the **GREETING** in a mailbox
	- c. Press **36** to **ERASE** the **RECORDED NAME** for the mailbox
	- d. Press **7** to **DELETE** the **SECURITY CODE** for a mailbox
	- e. Press **6** to **RECORD** the **NAME** for a mailbox

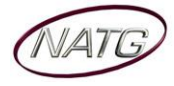